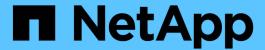

# **Uninstalling OnCommand Insight**

**OnCommand Insight** 

NetApp April 01, 2024

This PDF was generated from https://docs.netapp.com/us-en/oncommand-insight/install-linux/uninstalling-insight.html on April 01, 2024. Always check docs.netapp.com for the latest.

# **Table of Contents**

| Uninstalling OnCommand Insi | ght               | <br> | <br> | <br> | <br> | <br> | <br> | <br> | <br> | <br> | . 1 |
|-----------------------------|-------------------|------|------|------|------|------|------|------|------|------|-----|
| Uninstalling the OnComma    | nd Insight Server | <br> | <br> | <br> | <br> | <br> | <br> | <br> | <br> | <br> | . 1 |
| Uninstalling Data Warehous  | se                | <br> | <br> | <br> | <br> | <br> | <br> | <br> | <br> | <br> | . 1 |
| Uninstalling a Remote Acqu  | uisition Unit     | <br> | <br> | <br> | <br> | <br> | <br> | <br> | <br> | <br> | . 2 |

# **Uninstalling OnCommand Insight**

You can uninstall the OnCommand Insight components if needed. You must uninstall the OnCommand Insight components separately.

Each component is uninstalled separately.

## Uninstalling the OnCommand Insight Server

You can uninstall the OnCommand Insight server if needed.

### Before you begin

Best practice: before uninstalling Insight, back up the OnCommand Insight database.

### **Steps**

- 1. Log in to the OnCommand Insight server using an account with sudo privileges.
- 2. Ensure that any OnCommand Insight windows are closed.
- 3. You can view syntax, command arguments, and parameter usage for oci-uninstall.sh by entering the following command:

```
sudo /usr/bin/oci-uninstall.sh --help
```

A normal uninstall does not remove the Insight license or any daily backups. To remove the entire installation, use the --purge optioon with theoci-install.sh command.

4. Type the following command:

```
sudo /usr/bin/oci-uninstall.sh
```

## **Uninstalling Data Warehouse**

You can uninstall Data Warehouse if needed.

## Before you begin

Back up the current version of the OnCommand Insight Data Warehouse (DWH) database.

#### About this task

Uninstalling the OnCommand Insight Data Warehouse permanently deletes all previously collected data.

#### **Steps**

- 1. Log in to the Data Warehouse server using an account with sudo privileges.
- 2. Ensure that any OnCommand Insight windows are closed.
- 3. You can view syntax, command arguments, and parameter usage for uninstall.sh by entering the

following command: sudo /usr/bin/oci-uninstall.sh --help

4. Type the following command: sudo /usr/bin/oci-uninstall.sh

## **Uninstalling a Remote Acquisition Unit**

You can uninstall a Remote Acquisition Unit when you no longer need it.

### **Steps**

- 1. Log in to the Remote Acquisition Unit server using an account with sudo privileges.
- 2. Ensure that any OnCommand Insight windows are closed.
- 3. You can view syntax, command arguments, and parameter usage for uninstall.sh by entering the following command: sudo /usr/bin/oci-uninstall.sh --help
- 4. Type the following command: sudo /usr/bin/oci-uninstall.sh

The uninstall script runs. Follow any prompts.

#### Copyright information

Copyright © 2024 NetApp, Inc. All Rights Reserved. Printed in the U.S. No part of this document covered by copyright may be reproduced in any form or by any means—graphic, electronic, or mechanical, including photocopying, recording, taping, or storage in an electronic retrieval system—without prior written permission of the copyright owner.

Software derived from copyrighted NetApp material is subject to the following license and disclaimer:

THIS SOFTWARE IS PROVIDED BY NETAPP "AS IS" AND WITHOUT ANY EXPRESS OR IMPLIED WARRANTIES, INCLUDING, BUT NOT LIMITED TO, THE IMPLIED WARRANTIES OF MERCHANTABILITY AND FITNESS FOR A PARTICULAR PURPOSE, WHICH ARE HEREBY DISCLAIMED. IN NO EVENT SHALL NETAPP BE LIABLE FOR ANY DIRECT, INDIRECT, INCIDENTAL, SPECIAL, EXEMPLARY, OR CONSEQUENTIAL DAMAGES (INCLUDING, BUT NOT LIMITED TO, PROCUREMENT OF SUBSTITUTE GOODS OR SERVICES; LOSS OF USE, DATA, OR PROFITS; OR BUSINESS INTERRUPTION) HOWEVER CAUSED AND ON ANY THEORY OF LIABILITY, WHETHER IN CONTRACT, STRICT LIABILITY, OR TORT (INCLUDING NEGLIGENCE OR OTHERWISE) ARISING IN ANY WAY OUT OF THE USE OF THIS SOFTWARE, EVEN IF ADVISED OF THE POSSIBILITY OF SUCH DAMAGE.

NetApp reserves the right to change any products described herein at any time, and without notice. NetApp assumes no responsibility or liability arising from the use of products described herein, except as expressly agreed to in writing by NetApp. The use or purchase of this product does not convey a license under any patent rights, trademark rights, or any other intellectual property rights of NetApp.

The product described in this manual may be protected by one or more U.S. patents, foreign patents, or pending applications.

LIMITED RIGHTS LEGEND: Use, duplication, or disclosure by the government is subject to restrictions as set forth in subparagraph (b)(3) of the Rights in Technical Data -Noncommercial Items at DFARS 252.227-7013 (FEB 2014) and FAR 52.227-19 (DEC 2007).

Data contained herein pertains to a commercial product and/or commercial service (as defined in FAR 2.101) and is proprietary to NetApp, Inc. All NetApp technical data and computer software provided under this Agreement is commercial in nature and developed solely at private expense. The U.S. Government has a non-exclusive, non-transferrable, nonsublicensable, worldwide, limited irrevocable license to use the Data only in connection with and in support of the U.S. Government contract under which the Data was delivered. Except as provided herein, the Data may not be used, disclosed, reproduced, modified, performed, or displayed without the prior written approval of NetApp, Inc. United States Government license rights for the Department of Defense are limited to those rights identified in DFARS clause 252.227-7015(b) (FEB 2014).

#### **Trademark information**

NETAPP, the NETAPP logo, and the marks listed at <a href="http://www.netapp.com/TM">http://www.netapp.com/TM</a> are trademarks of NetApp, Inc. Other company and product names may be trademarks of their respective owners.